## Firefox Cache und allgemeinen Cache verschieben.

## Firefox Cache verschieben:

**Die** Der Firefox speichert den Cache per default unter den Userprofilen, also

%USERPROFILE%\Lokale Einstellungen\Anwendungsdaten\...

u.s.w.

Da sollten diese Dateien eigentlich auch mmer liegen, jedoch kann es Situationen geben, in welchen man diesen Speicherort ggf. ändern will (z.B. wenn das Userprofil in einem langsamen Netzwerk liegt u.ä.) – nicht nur als User, sondern auch als Administrator. Garantiert gibt es im WWW Tausende von

Beschreibungen, wie man das macht… trotztem folgt hier der Weg, den ich bevorzuge.

Wenn man diesen Speicherort nun anpassen möchte, kann man dies über die **about:config** des Browsers vornehmen. Zuerst muss man diese Einstellungsseite aufrufen, indem man **about:config** in die Adresszeile eintippt. Unter Umständen erscheint nun ein kleiner Sicherheitshinweis von den Entwicklern, den man natürlich akzeptieren muss, sofern man diese Art von Parameter wirklich wirklich wirklich verändern möchte.

In der nun folgenden Liste generiert man einen neuen Parameter, Datentyp String (z.B. via rechte Maustaste). Der Einstellungsname muss lauten:

browser.cache.disk.parent\_directory

Den Wert sollte man sinnvollerweise mit dem gewünschten Pfadnamen füllen. c:\temp\firefox\_cache

## Temporäre Dateien verschieben:

Was nützt es, wenn andere Programme ihre temporären Daten weiterhin munter auf der SSD ablegen? Statt nur den Browser-Cache für ein einziges Firefox-Profil zu verschieben, solltest Du die Umgebungsvariable **%LOCALAPPDATA%** (ab Vista) auf ein anderes Laufwerk zeigen lassen. Z.B. statt C:\Users\Admin\AppData\Loical auf:

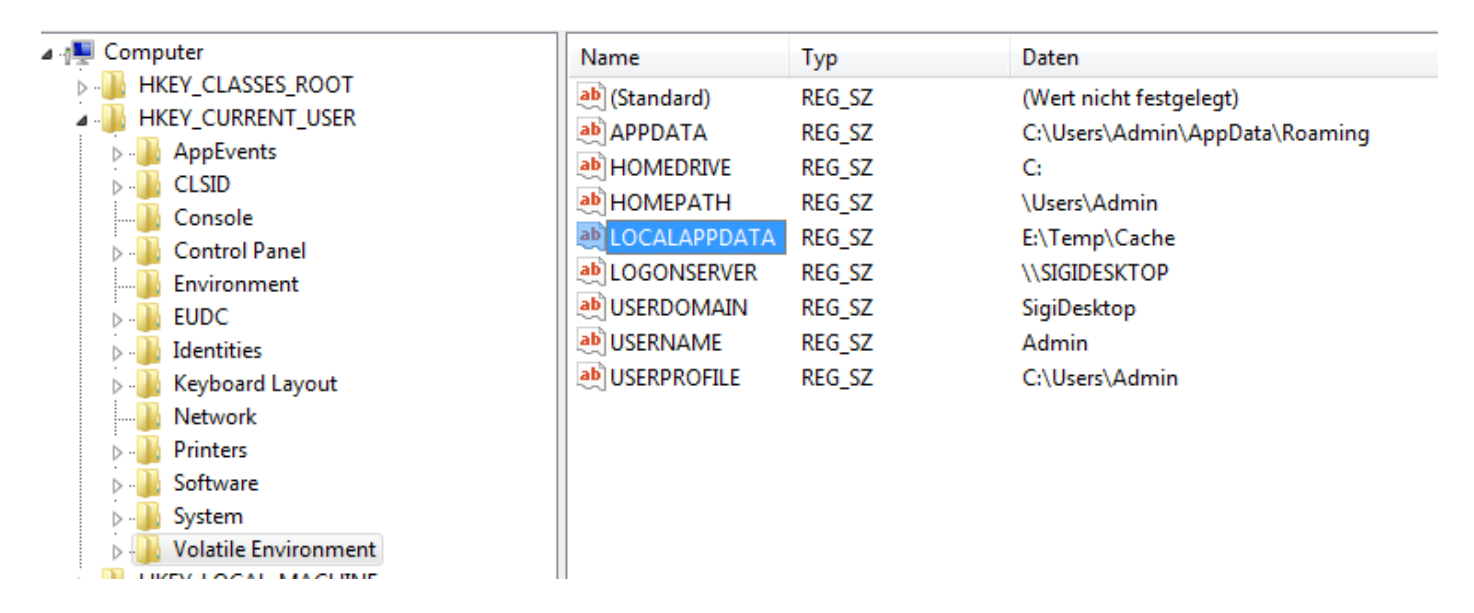

[http://www.winfaq.de/faq\\_html/Conten...?h=tip0328.htm](http://www.winfaq.de/faq_html/Content/tip0000/onlinefaq.php?h=tip0328.htm)